For
tomorrow's
class,
you
need
to
complete
these
preliminary
steps. To
simplify
this
task,
all
the
raw
files
or
links
are
present
here: http://physiology.med.cornell.edu/faculty/mason/lab/data/NGS/

### **1. Download
the
ENSEMBL
FTF
Annotation
file.**

Follow the link for the GTF file from the Mason Lab page: ftp://ftp.ensembl.org/pub/current\_gtf/homo\_sapiens/Homo\_sapiens.GRCh37.57.gtf.g z Once
downloaded,
you
must
unzip
the
file: ]gunzip
Homo\_sapiens.GRCh37.57.gtf.gz

### **2. Download
the
Bowtie
BWT
genome**

Follow
the
link
for
the
Bowtie
genome,
located
here: ftp://ftp.cbcb.umd.edu/pub/data/bowtie\_indexes/hg19.ebwt.zip Once
downloaded,
you
must
unzip
the
file ]unzip
hg19.ebwt.zip

You
should
see:

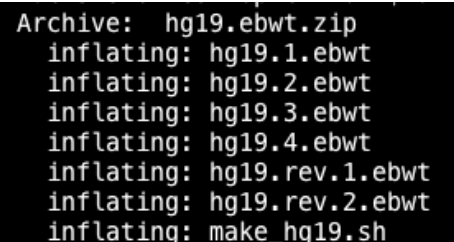

# **3. Download
Bowtie
and
add
to
your
PATH.**

Go
to:
http://sourceforge.net/projects/bowtie‐bio/files/ Find the appropriate file for your operating system (if 64-bit, choose the 64-bit files. If you
are
in
Linux,
choose
Linux).

Unzip
the
Bowtie
executable ]unzip
bowtie‐0.12.5‐macos‐10.5‐x86\_64.zip

Add
Bowtie
to
your
PATH,
so
that
TopHat
can
use
it ]export
PATH=\$PATH:/Users/chm2042/Desktop/bowtie‐0.12.5/

# **4. Download
and
compile
TopHat**

Download
this
file:
http://tophat.cbcb.umd.edu/downloads/tophat‐1.0.13.tar.gz

Unzip
and
untar
your
file: ]gunzip
tophat‐1.0.13.tar.gz ]tar
–xvf
tophat‐1.0.13.tar

Go
into
the
directory
and
compile
TopHat ]cd
tophat‐1.0.13 ]./configure ]make ]make
install

#### **5. Download
the
example
data
file**

Download
some
example
RNA‐Seq
data: http://physiology.med.cornell.edu/faculty/mason/lab/data/NGS/burge\_liver.fq http://physiology.med.cornell.edu/faculty/mason/lab/data/NGS/burge\_brain.fq

**6. Download
the
cufflinks
binary
files**

Go
to: http://cufflinks.cbcb.umd.edu/tutorial.html

Select the appropriate operating system binary file and download the file:

```
Releases
"Y
   version 0.8.2 (BETA)
                                3/26/2010
     Source code
     Linux x86_64 binary
     Mac OS X x86_64 binary
   Related Tools
```
Double‐click
the
file
to
unzip
it.

### If you have a 32-bit Mac, you will need to compile your own cufflinks (to create files **for
#6).

See
here:**

**1. Download
and
compile
Boost
Libraries** Download
the
appropriate
files
from
here: http://sourceforge.net/projects/boost/files/boost/1.42.0/

For
example,
most
users
will
use: http://sourceforge.net/projects/boost/files/boost/1.42.0/boost\_1\_42\_0.tar.gz/downl oad

Unzip
and
untar
your
boost
libraries
file: ]gunzip
boost\_1\_42\_0.tar.gz ]tar
–xvf
boost\_1\_42\_0.tar

Go
into
the
directory
and
compile
the
boost
libraries ]cd
boost\_142\_0/

```
]./bootstrap.sh ‐‐
prefix=/Users/chm2042/Desktop/boost_1_42_0/booster
]./bjam
install
```
#### **2. Download
and
compile
Cufflinks
with
Boost**

Download
the
Cufflinks http://cufflinks.cbcb.umd.edu/downloads/cufflinks‐0.8.1.tar.gz

Unzip
and
compile
Cufflinks
with
Boost
Libraries ]gunzip
cufflinks‐0.8.2.tar.gz ]cd
cufflinks‐0.8.2/ ]./configure
–‐prefix=/Users/chm2042/Desktop/cufflinks‐0.8.2/ ‐‐ with-boost=/Users/chm2042/Desktop/boost 1 42 0/booster/

]make ]make
install

If you have any questions, feel free to email me at chm2042@med.cornell.edu